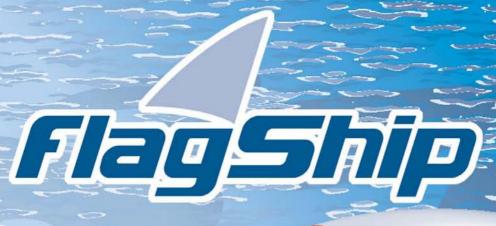

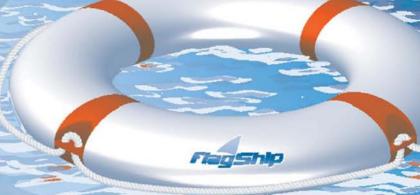

Object Oriented
Database
Development System

Cross-Compatible to Unix, Linux and MS-Windows

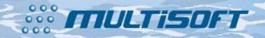

Release 8.1

Section

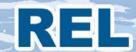

## The whole FlagShip 8 manual consist of following sections:

| 0       | Contont                                                                                                    |
|---------|----------------------------------------------------------------------------------------------------|
| Section | Content                                                                                                    |
| GEN     | General information: License agreement & warranty, installation and de-installation, registration and support                      |
| LNG     | FlagShip language: Specification, database, files, language elements, multiuser, multitasking, FlagShip extensions and differences |
| FSC     | Compiler & Tools: Compiling, linking, libraries, make, run-time requirements, debugging, tools and utilities                       |
| CMD     | Commands and statements: Alphabetical reference of FlagShip commands, declarators and statements                                   |
| FUN     | Standard functions: Alphabetical reference of FlagShip functions                                                                   |
| OBJ     | Objects and classes: Standard classes for Get, Tbrowse, Error, Application, GUI, as well as other standard classes                 |
| RDD     | Replaceable Database Drivers                                                                                                    |
| EXT     | C-API: FlagShip connection to the C language, Extend C System, Inline C programs, Open C API, Modifying the intermediate C code    |
| FS2     | Alphabetical reference of FS2 Toolbox functions                                                                                    |
| QRF     | Quick reference: Overview of commands, functions and environment                                                                   |
| PRE     | Preprocessor, includes, directives                                                                                                 |
| SYS     | System info, porting: System differences to DOS, porting hints, data transfer, terminals and mapping, distributable files          |
| REL     | Release notes: Operating system dependent information, predefined terminals                                                        |
| APP     | Appendix: Inkey values, control keys, ASCII-ISO table, error codes, dBase and FoxPro notes, forms                                  |
| IDX     | Index of all sections                                                                                                    |
| fsman   | The on-line manual "f <b>sman</b> " contains all above sections, search function, and additionally last changes and extensions     |

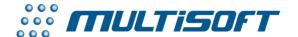

multisoft Datentechnik, Germany

Copyright (c) 1992..2017

All rights reserved

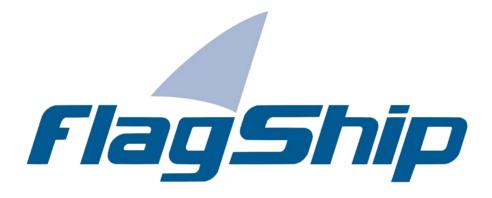

Object Oriented Database Development System, Cross-Compatible to Unix, Linux and MS-Windows

Section REL

Manual release: 8.1

For the current program release see your Activation Card, or check on-line by issuing FlagShip -version

Note: the on-line manual is updated more frequently.

### Copyright

Copyright © 1992..2017 by multisoft Datentechnik, D-84036 Landshut, Germany. All rights reserved worldwide. Manual authors: Jan V. Balek, Ibrahim Tannir, Sven Koester

No part of this publication may be copied or distributed, transmitted, transcripted, stored in a retrieval system, or translated into any human or computer language, in any form or by any means, electronic, mechanical, magnetic, manual, or otherwise; or disclosed to third parties without the express written permission of multisoft Datentechnik. Please see also "License Agreement", section GEN.2

Made in Germany. Printed in Germany.

### **Trademarks**

**FlagShip**™ is trademark of multisoft Datentechnik. Other trademarks: dBASE is trademark of Borland/Ashton-Tate, Clipper of CA/Nantucket, FoxBase of Microsoft, Unix of AT&T/USL/SCO, AIX of IBM, MS-DOS and MS-Windows of Microsoft. Other products named herein may be trademarks of their respective manufacturers.

### **Headquarter Address**

multisoft Datentechnik Schönaustr. 7 84036 Landshut Germany E-mail: support@flagship.de

support@multisoft.de sales@multisoft.de

**Phone:** (+49) 0871-3300237 **Web:** <a href="http://www.fship.com">http://www.fship.com</a>

# **REL: Release Notes**

| REL: Release Notes                              | 1  |
|-------------------------------------------------|----|
| System Specific Release Notes                   | 2  |
| FlagShip 8 release (Visual FlagShip)            | 3  |
| General Compatibility Issues                    | 3  |
| New in VFS8 = FlagShip rel. 8 (Visual FlagShip) | 4  |
| New in VFS7 = FlagShip rel. 7 (Visual FlagShip) | 5  |
| New in VFS6 = FlagShip rel. 6 (Visual FlagShip) | 6  |
| New in VFS5 = FlagShip rel 5 (Visual FlagShip)  | 7  |
| Predefined Terminals                            | 8  |
| Index                                           | 14 |

## **System Specific Release Notes**

Please refer to the on-line manual "fsman" section REL, or the ASCII file <FlagShip\_dir>/manual/relnotes.asc for specific notes regarding FlagShip for your currently used operating system.

Note: the <FlagShip\_dir> is your installation directory, e.g. C:\FlagShip8 in MS-Windows or /usr/local/FlagShip8 in Linux.

## FlagShip 8 release (Visual FlagShip)

### **General Compatibility Issues**

This FlagShip 8 (Visual FlagShip VFS8) is backward compatible to:

- all source files (\*.prg and \*.c written in Extend-C and Open-C API) of all previous FlagShip releases
- all #include \*.fh files except std.fh many \*fh files of FS8 includes additional options, so it
  is highly recommended to use the new ones
- all used binary files (.dbf, .dbt, .idx, .mem, .lbl, .frm, .txt etc)
- databases (.dbf, .dbt) are backward compatible from FS4 to VFS7
- database variable fields (.dbv) are backward compatible to VFS6 and VFS7
- indices (.idx) are backward compatible to VFS5, VFS6 and VFS7

#### **Incompatible** to FlagShip 8 (VFS8) are:

- the by the former FlagShip release produced .c and .o or .obj files
- the former FlagShip library (and the most of 3rd party or user libs)
- the former FlagShip patches (addendum's)
- the former FS2 Toolbox library
- indices created by FlagShip 4.x, Clipper, Foxbase, Foxpro or dBase
- 16bit object files and libraries from DOS

### New in VFS8 = FlagShip rel. 8 (Visual FlagShip)

Visual FlagShip 8 allows you to create native objects and executables for the **32bit or 64bit** architecture, see details in section FSC. The main highlights in addition to VFS7 are:

- creates native 32bit or 64bit freely\* distributable .EXE file for MS-Windows and 32bit or 64bit Linux objects/executables from common .prg sources (\* only executables from the Pro version are freely distributable, see the License in section GEN)
- fully backward compatible sources to previous FlagShip versions (4 to 7)
- supports fully Clipper ('87 to 5.3) source and databases as well as the most of dBaseIII+, Foxbase and FoxPro2.x
- uses dBaseIII compatible databases with automatic integrity check
- supports large files >> 2GB (up to tera or penta-bytes of size)
- featured source-code debugger for comfortable development
- hybrid mode for GUI and/or text oriented look-and-feel application, created from the same source code
- all your sources and data remains cross-compatible between Linux and MS-Windows
- integrated Web and network support
- many additional functions and features

For additional details and improvements, see the CHANGES.LOG and CHANGES.TXT files in the <FlagShip dir> directory.

### New in VFS7 = FlagShip rel. 7 (Visual FlagShip)

The main highlight in Visual FlagShip 7 is a true graphical printing and graphical output to screen and printer. All sources and data are backward compatible to VFS5 and VFS6, see above. The manual and documentation was extended correspondingly. You may differentiate the VFS7 features and extensions by using the #ifdef FlagShip8 ... #endif preprocessor directives declared automatically. Highlights of FlagShip release 7:

- creates native 32bit, freely\* distributable .EXE file for Windows and 32bit Linux objects / executables from common .prg sources (\* only executables from the Pro version are freely distributable, see the License in section GEN)
- fully backward source compatible to previous FlagShip versions (4 to 6) supports Clipper ('87 to 5.3) source and the most of dBaseIII+, Foxbase and FoxPro
- uses dBaseIII+, Clipper and FoxPro 2.x compatible databases
- has automatic integrity check supports large files >> 2GB (up to tera or penta-bytes of size) - featured source-code debugger for comfortable development
- hybrid mode for GUI and/or text oriented look-and-feel application, created from the same source code
- all your sources and data remains cross-compatible between Linux and MS-Windews
- integrated Web and network support many additional features
- new: images, lines, circles, ellipses, pies and polygons are drawn on desktop and/or printer by simple @..DRAW command
- new: redirection of the desktop output (preview) to selected printer
- new: supports all Windows printers, also USB and network based
- new: coordinates in row/col (default), pixel, cm, mm, inch
- new: multi-column printout new: automatic resolution of 1:n:n relations
- new: tool for semi-automatic creation of make-files

For additional details and improvements, see the CHANGES.LOG and CHANGES.TXT files in the <FlagShip\_dir> directory.

### New in VFS6 = FlagShip rel. 6 (Visual FlagShip)

Compared to FlagShip 5, many commands and functions have extended functionality - but are of course fully backwards compatible. There are also many new commands, functions and classes.

The .dbf structure was extended (but backwards compatible), containing also variable and auto-compressed character and binary/blob fields. See the DbCreate() function for details.

Ports and compatibility for Linux and MS-Windows were added. You may differentiate the FS6.x features and extensions by using the #ifdef FlagShip6 ... #endif preprocessor directives, where the #define FlagShip6 is declared automatically. The #define FlagShip is set in FS6config, so with #ifdef FlagShip ... #endif you may decide between code from other xBase systems like Clipper, and FlagShip.

The manual and additional documentation was partially reworked and includes also description or hints notable for using it in MS-Windows environment.

For additional details and improvements, see the CHANGES.LOG and CHANGES.TXT files in the <FlagShip\_dir> directory.

### New in VFS5 = FlagShip rel 5 (Visual FlagShip)

Compared to previous release 4.48, FlagShip was heavy extended. However, the FS4.4x sources and databases remains backward compatible, so you simply re-compile previous sources with VFS5 (or later) preferably using the -io=t switch, to get look-and-feel of FS4. You only will need to re-index your databases, since the index structure changes.

The main highlights of VFS5 are:

The compiler and library handles now THREE different i/o modes:

GUI: graphical oriented i/o, requires X11 or Windows32

Terminal: text/curses oriented i/o e.g. for console or remote terminals, same behavior as

FlagShip 4.48. Available for Unix & Linux only.

Basic: basic/stream i/o e.g. for Web, CGI, background processing etc. The screen

oriented i/o is roughly simulated for source compatibility purposes.

The i/o mode is either set at compile-time, or determined at run-time from the currently used environment. The compile-time solution is recommended when the target environment is known, it produces faster and smaller executables.

See more in section LNG.1.2, LNG.1.3.3, LNG.5.3 and FSC. The extension of commands and functions are described in the reference part (sections CMD, FUN, OBJ and FS2) in each "Compatibility" part.

For additional details and improvements, see the CHANGES.LOG and CHANGES.TXT files in the <FlagShip\_dir> directory.

## **Predefined Terminals**

This section applies for Terminal i/o mode only

Included with the FlagShip package are also many extended terminal descriptions which support the extensions of your UNIX hardware, such as colors, the proper input/output with (emulated) IBM-PC8 character set, the usage of cursor and function keys, etc. For more information, please refer to the description in the section SYS and the machine dependent notes in section REL.

These predefined terminals are included in the files FStinfo.src, FSchrmap.def (output mapping) and partially in FSkeymap.\*, where input mapping is necessary. You may modify or/and distribute these files with your application.

Your FlagShip application will automatically use the curses library (and the terminfo definition) to support virtually **any** terminal, so the usage of predefined terminals are only for your convenience to get fast and successful results.

| Terminal/<br>terminfo entry | Description                                                                                           |       | input/output mapping |        |
|-----------------------------|----------------------------------------------------------------------------------------------------|-------|----------------------|--------|
| termino entry               | Ansi Terminals w. IBM-PC Character Set, System Console of SCO UNIX:                                   |       | Шар                  | philig |
| fsansi                      | ANSI color                                                                                            | 25x80 | -                    | Χ      |
| fsansi-43                   | ANSI color                                                                                            | 43x80 | -                    | Х      |
| fsansi-c                    | ANSI color, alternate char. set                                                                       | 25x80 | -                    | Х      |
| fsansi-m<br>fsansi-a        | ANSI monochrome, alt. char. set no terminal                                                           | 25x80 | -                    | Х      |
|                             | PC AT386 Systems, System Console of AT&T, NCR, GENERICS and some others:                              |       |                      |        |
| fsAT386                     | at386 color                                                                                           | 25x80 | -                    | Х      |
| fsAT386-M                   | at386 monochrome                                                                                      | 25x80 | -                    | Х      |
| fs_def_ansi                 | no terminal, function key defs                                                                        |       |                      |        |
| fs_def_inter                | no terminal, function key defs                                                                        |       |                      |        |
| fs_def_color                | no terminal, color definitions                                                                        |       |                      |        |
|                             | DEC vt100/200/300 terminals with with 7-Bit control sequences, Wyse GT99 terminal: see note <b>n2</b> |       |                      |        |
| fsVT100                     | DEC vt100/200 monochrome                                                                              | 24x80 | x                    | X      |
| fsVT100-25                  | DEC vt100/200 monochrome                                                                              | 25x80 | X                    | X      |
| fsVT100-25                  | DEC vt100/200 monochrome                                                                              | 24x80 | X                    | X      |
| fsVT200                     | DEC vt100/200 monochrome                                                                              | 24x80 | X                    | X      |
| fsVT200-80                  | DEC vt100/200 monochrome                                                                              | 24x80 | X                    | X      |
|                             |                                                                                                    |       |                      |        |

| fsVT100-132                  | DEC vt100/200 monochrome                                                              | 24x132 | х | х |
|------------------------------|---------------------------------------------------------------------------------------|--------|---|---|
| fsVT200-132<br>fsVT100-a     | DEC vt100/200 monochrome no terminal                                                  | 24x132 | Х | Х |
|                              | PC-Emulations of vt100 and vt102, supporting also ANSI style color and function keys: |        |   |   |
| fsvt100                      | vt100 color, IBM-PC char set                                                          | 25x80  | _ | х |
| fsvt100-50                   | vt100 color, IBM-PC char set                                                          | 50x80  | - | Х |
| fsvt100-m                    | vt100 mono, IBM-PC char set                                                           | 25x80  | - | Χ |
| fsvt100-a                    | no terminal                                                                           |        |   |   |
|                              | SUN sparc station:                                                                    |        |   |   |
| fssun                        | Sun console with scrollable history                                                   | X      | X |   |
|                              | Siemens 97801/97808 terminals: see note n1                                            |        |   |   |
| fs97801-833                  | Siemens 97801 8-bit monochrome                                                        | 33x80  | Х | Х |
| fs97801-825                  | Siemens 97801 8-bit monochrome                                                        | 25x80  | Χ | X |
| fs97801-833c                 | Siemens 97801 8-bit color                                                             | 33x80  | Χ | X |
| fs97801-825c                 | Siemens 97801 8-bit color                                                             | 25x80  | Χ | X |
| fs97801-733                  | Siemens 97801 7-bit monochrome                                                        | 33x80  | Χ | X |
| fs97801-725                  | Siemens 97801 7-bit monochrome                                                        | 25x80  | Χ | X |
| fs97801-724<br>fs_def_sie??? | Siemens 97801 7-bit monochrome no terminal                                            | 24x80  | Х | X |
|                              | NCR 4970 terminal in vt100/vt200 mode with 7-Bit control sequences:                   |        |   |   |
| fsncr4970-80                 | NCR 4970 monochrome                                                                   | 24x80  | Х | Х |
| fsncr4970-132                | NCR 4970 monochrome                                                                   | 24x132 | X | X |
|                              | Bull Questar 303 or 310 terminal in vt220/vt320 with 7-Bit control sequences:         |        |   |   |
| fsbullq303-80                | BULL Questar 303/310 mono                                                             | 24x80  | Х | х |
| fsbullq303-132               | BULL Questar 303/310 mono                                                             | 24x132 | Х | X |
|                              | HP System Console with X Windows:                                                     |        |   |   |
| FShpterm                     | HP console as hpterm                                                                  | 25x80  | X | X |
|                              | Wyse 60 terminal with ANSI Cursor keys, see note n3                                   |        |   |   |
|                              | HP 700/60 in Wyse mode or Link MC5 A/S in Wyse mode: see note <b>n7</b>               |        |   |   |
| fswy60-24                    | Wyse 60 monochrome                                                                    | 24x80  | _ | Х |
| fswy60-25                    | Wyse 60 monochrome                                                                    | 25x80  | - | X |
|                              | •                                                                                     |        |   |   |

| fswy60-43<br>fswy60-a  | Wyse 60 monochrome no terminal                                 | 43x80 | - | x |
|------------------------|----------------------------------------------------------------|-------|---|---|
|                        | IBM terminals System Console of IBM RS6000:                    |       |   |   |
| fsaixterm              | IBM X terminal emulator monochr.                               | 25x80 | _ | Х |
| fsaixterm-M            | IBM X terminal emulator monochr.                               | 25x80 | - | X |
| fsibm6153              | IBM6153 terminal monochrome                                    | 25x80 | - | Х |
| fsibm5154              | IBM5154 terminal monochrome                                    | 25x80 | - | Χ |
| fsibm5151              | IBM5151 terminal monochrome                                    | 25x80 | - | Х |
|                        | RELtech ANSI Terminals: see note n5                            |       |   |   |
| fsIBMansi              | TR170 color term. with automargin                              | 25x80 | х | Х |
| General AViiON<br>Sy   | stem Console:                                                  |       |   |   |
| FSDGxterm              | Data General X terminal emulator                               | 65x80 | Х | Х |
|                        | C.Itoh 324 Terminal in VT300 mode: see note <b>n4</b>          |       |   |   |
| FScitoh324             | vt300 monochrome                                               | 24x80 | Х | Х |
|                        | ICL M5/M15 terminals in vt200 7-Bit mode, with PC AT Keyboard: |       |   |   |
| fsicIM5-24             | ICL M5/M15 monochrome                                          | 24x80 | Х | Х |
| fsicIM5-25<br>fsicI-a  | ICL M5/M15 monochrome no terminal                              | 25x80 | X | X |
|                        | DDE420 terminals in vt200 7-Bit mode:                          |       |   |   |
| fsDDE420-24            | fsDDE 420 monochrome                                           | 24x80 | х | Х |
| fsDDE420-25            | fsDDE 420 monochrome                                           | 25x80 | Х | X |
| fsDDE420-48<br>fsicl-a | fsDDE 420 monochrome no terminal                               | 48x80 | X | X |
|                        | ICL Alfaskop P420E terminals: see note <b>n6</b>               |       |   |   |
| fsVT400-25             | ICL P420E monochrome                                           | 25x80 | х | Х |
| fsVT400-48             | ICL P420E monochrome                                           | 48x80 | X | X |
| fsVT400-p25            | ICL P420E mono (PC char set)                                   | 25x80 | - | X |
| fsVT400-p48<br>fsicl-a | ICL P420E mono (PC char set) no terminal                       | 48x80 | - | X |
|                        | Univel/UnixWare xterm terminal emulator:                       |       |   |   |
| fsunivel               | Univel X terminal emulator                                     | 25x80 | х | Х |
|                        |                                                                |       |   |   |

| fsIndiXwsh | Indigo xwsh color                           | 25x80 | X | X |
|------------|---------------------------------------------|-------|---|---|
|            | DEC VT300/VT400/VT420 terminal: see note n8 |       |   |   |
| fsVT300    | DEC VT 300/400 Terminal                     | 24x80 | X | Х |

You can set one of the above terminal description according for your physical (or virtual) hardware terminal (or emulation) using e.g.

```
$ TERM=fsansi; export TERM for sh, ksh setenv TERM fsansi for csh
```

Your shell and vi editor will also work properly.

#### **NOTES**

- **n1** Some Siemens 97801 terminals, especially Series 5xx, do not properly support the switching into 25 or 33 line mode. If any problems occurs with the terminal, use the general purpose terminal description fs97801-724.
- **n2** For the Wyse 99GT Terminal use the fsVT100-25 terminal definition and set up the terminal in the following way:

```
DI SP->COLOUMS
                           80
DI SP->LI NES
                            25
DI SP->CURSOR
                           BLINK LINE
DI SP->CELLSI ZE
                           10x10
GENERL->PERSONALI TY
                           VT220 7 BIT
KEYBOARD->LANGUAGE
                           GERMAN
MLSC1->KEYS
                           TYPEWRI TER
MLSC1->DFI
                           BS/DFI
                           MULTI NATI ONAL
MI SC1->CHARMODE
MLSC1->CURSORKEYS
                           NORMAL
```

The Wyse 99GT terminal does not support control cursorkey combinations. The keyboard does not have an escape key, please use control-# instead.

n3 The standard Wyse 60 terminal sends backspace, return and other conflicting keys when a cursor key is pressed. Therefore, ANSI escape sequences are used in the fswy60-xx definitions and must be assigned on the terminal. Please set up the following keys on your Wyse terminal (esc represents the escape character):

```
(Cursor up key) to esc[A (Cursor down key) to esc[B (Cursor left key) to esc[C (Cursor right key) to esc[D
```

n4 The C.Itoh Terminal Description was specially designed for a HP 9000 running under HPUX 8.00. For different machines, it may make more sense to use the VT200-80 terminal description instead. Set up the terminal in the following way:

Terminal Setup-> Emulation Mode VT300 7bi t Character Set Mul ti nati onal Display Setup-> Text Display Light on Dark Cursor On Cursor Style Underline Cursor State Blink Control Codes Interprete Status Line 0ff Kevboard Setup-> Cursor Keys Normal Typewri ter Keyboard

- **n5** The fsIBMansi Terminal description was specially designed for the IBM6000 extended curses library to support ANSI color terminals with AIX. On all other machines, use fsansi instead and change it according to the automargin ability of the terminal.
- **n6** When using the FS400-xx terminal description with the ICL Alfaskop P420E terminal, enter the terminal setup by pressing <ALT>-<PRTSCR> and set up the terminal in the following way:

```
General ->
 Terminal Mode
                        VT400-7bi t
 PC-TFRM
 Character Set Mode
                        8 bit Multinat.
 Pref. 8-Bit Char. set
                        (see below)
 Normal Screen Backgnd. Black
 Cursor Type
                         Blink Underl.
Kevboard->
  Keyboard Emul. Mode
                        ICL DRS VT Plus
  Keyboard Type
                         Typewri ter
 Numeric Keypad
                         Normal
 Cursor Key Mode
                         Normal
  Break Function
                         Enabl ed
DefKeys->
 Backarrow Key
                         Backspace
  String Set
Screen->
 Columns per line
                         80
 Lines per Screen
                         25/48
 Lines per Page
                         25/48
 Display Controls
                        Interpret
 Auto Wrap
 Background
                        Normal
                         Visible
 Cursor
  Status Display
                        Local
Actions->
 Save settings will save the setup
```

You may use the 8 Bit Character Set: PC437 with the fsVT400-p25 and fsVT400-p48 Terminal description, with fsVT400-25 and fsVT400-48 choose the ISO Latin 1 character set instead. Note that it may be necessary to reset the terminal when changing the screen resolution.

**n7** When using the Link Technologies MC5 A/S terminal in Wyse 60 mode with the fswy60-xx terminal description, enter the terminal setup by pressing <Shift>-<Select> and set up the terminal in the following way:

```
F1 Gen->
 Emulation
                          Wyse 60
                          0n
  Enhancements
 Auto Scroll
                          0n
 Auto Wrap
                          Ωn
F3 Disp->
 Pages
                          1 x Lines
 Cursor Style
                          Blink Line
  Cursor
                          0n
  Background
                          Dark
 Attri butes
                          Char
 Pound Char
                          IIS
  Auto Font Load
                          0n
F4 Kbd->
  Return Key
                          CR
  Enter Key
                          CR
  Back Space Key
                          BS/DEL
  Delete Key
                          Normal
  Kev Code
                          ASCLL
 WP Kbd Mode
                          Off
```

**n8** When using the DEC VT300, VT320, VT400 or VT420 DEC Terminal, enter the terminal setup by pressing <F3> and set up the terminal in the following way:

```
Display->
Cursor
Underline Cursor Style
No Status Display
24 Lines/Screen
No Auto Wrap
VT400 Mode, 7 Bit Controls
General->
8 Bit Characters
No New Line
Normal Cursor Keys
UPSS: Dec Supplemental
Keyboard->
Typewriter Keys
Character Mode
```

# Index

| С                                                  | backward to FS6 REL-3 backward to FS7 REL-3 |
|----------------------------------------------------|---------------------------------------------|
| Compatibility                                      |                                             |
| - backward to FS4 REL-3<br>- backward to FS5 REL-3 | P                                           |
| - backward to FS6 REL-3                            | Predefined terminalsREL-8                   |
| F                                                  | Т                                           |
| FlagShip                                           | Terminal                                    |
| - compatibility backward to FS4 REL-3              | - pre-definedREL-8                          |
| backward to FS5 REL-3                              |                                             |

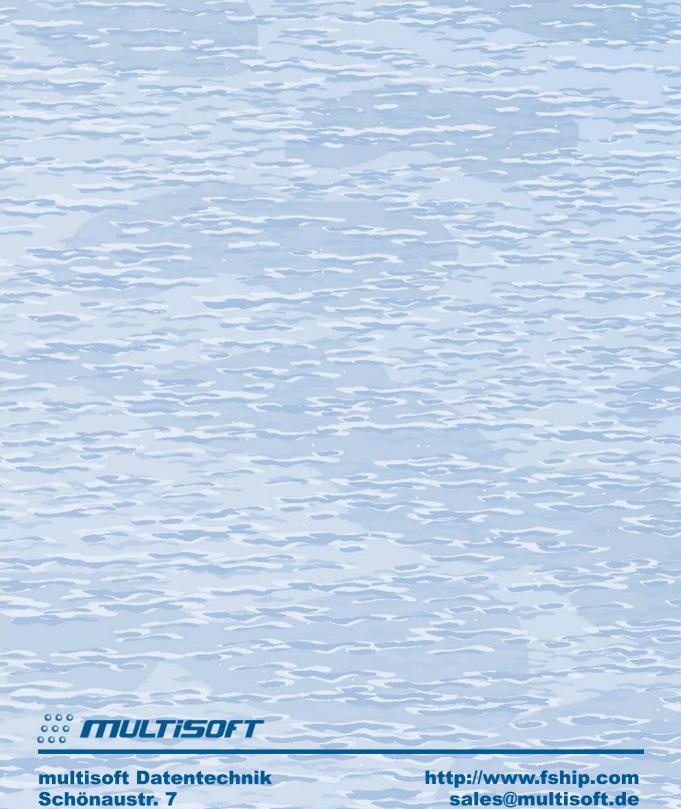

D-84036 Landshut

support@flagship.de